## **Installing DL Streamer on Windows through Docker and running the Face Detection and Classification model**

This installation guide provides instructions on how to begin working with the open source version of GStreamer Video Analytics (GVA) plugin or DL Streamer, which is a part of the Intel® Distribution of OpenVINO™ Toolkit.

One can build pipelines using various and more than one GStreamer elements. There are options to run the inference operations such as detection, classification, tracking. Also, there are options for the displaying the results using various output inference such as either storing the results in a file or publishing the results through message brokers such as MQTT or Kafka.

Note: DL Streamer is not directly supported on Windows. DL Streamer can be run using Docker for Windows.

Following are the steps to run DL Streamer on Windows:

Step 1: Install Docker

Download and Install Docker for Windows using the instructions provided at <https://docs.docker.com/docker-for-windows/install/>

Step 2: Install Moba XTerm

This is required to display the output of the DL Streamer. Install the MobaXterm Home Edition (Installer Edition) from<https://mobaxterm.mobatek.net/download-home-edition.html>

Start the XServer:

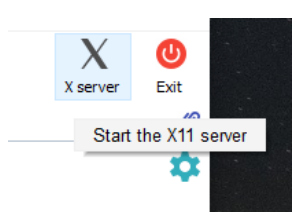

Step 3: Start docker in the Windows PowerShell and pull the openvino image from dockerhub using the following command:

Cmd 1: docker pull openvino/ubuntu18\_data\_dev

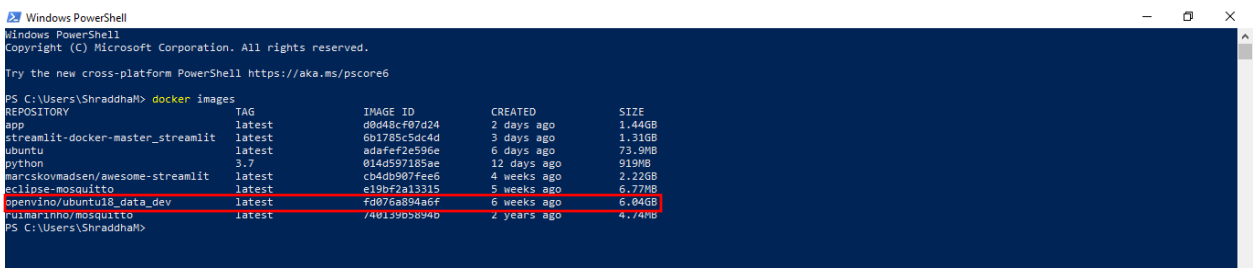

Step 4: Run the openvino image in docker using following command:

Cmd 2: docker run -it --rm -e https\_proxy -e http\_proxy --network=host --entrypoint /bin/bash --name dlstreamer\_test --privileged --user root openvino/ubuntu18\_data\_dev

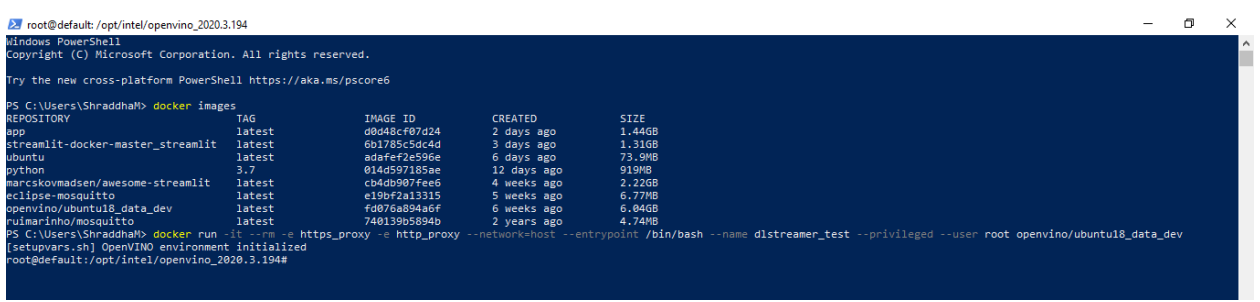

Step 5: Then set the display settings. We export the settings. We do this using the following commands:

Cmd 3: export DISPLAY=192.168.0.49:0.0

Cmd 4: export no\_proxy=192.168.0.49

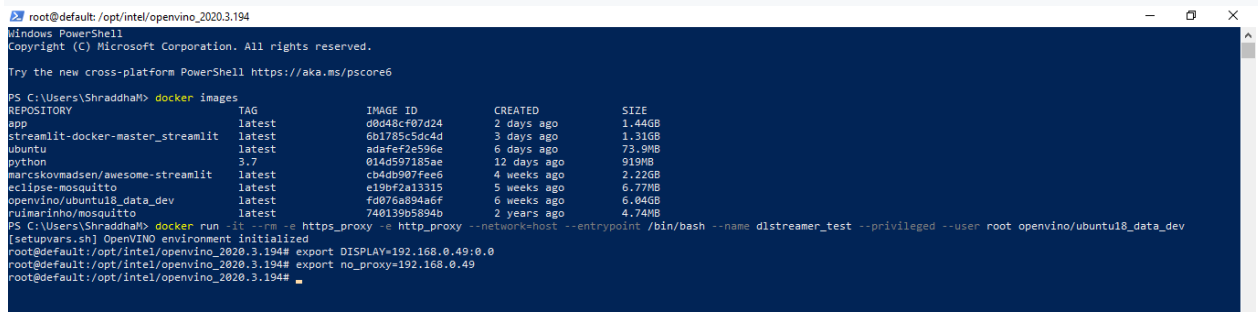

Step 6: We next test the pipeline using the following command:

Cmd 5: gst-launch-1.0 videotestsrc ! ximagesink

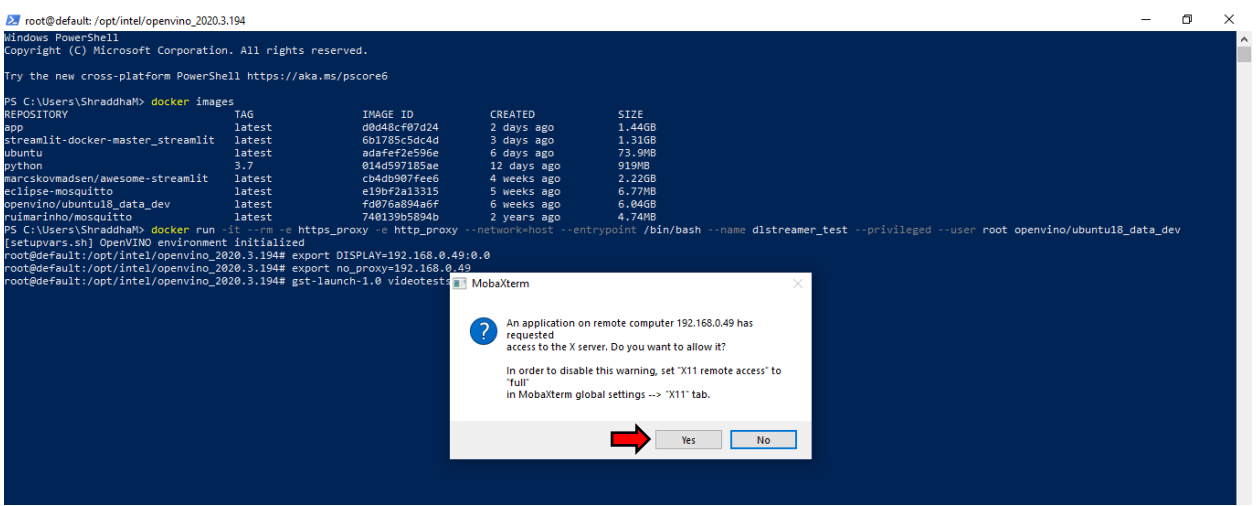

The above command gives us the following output:

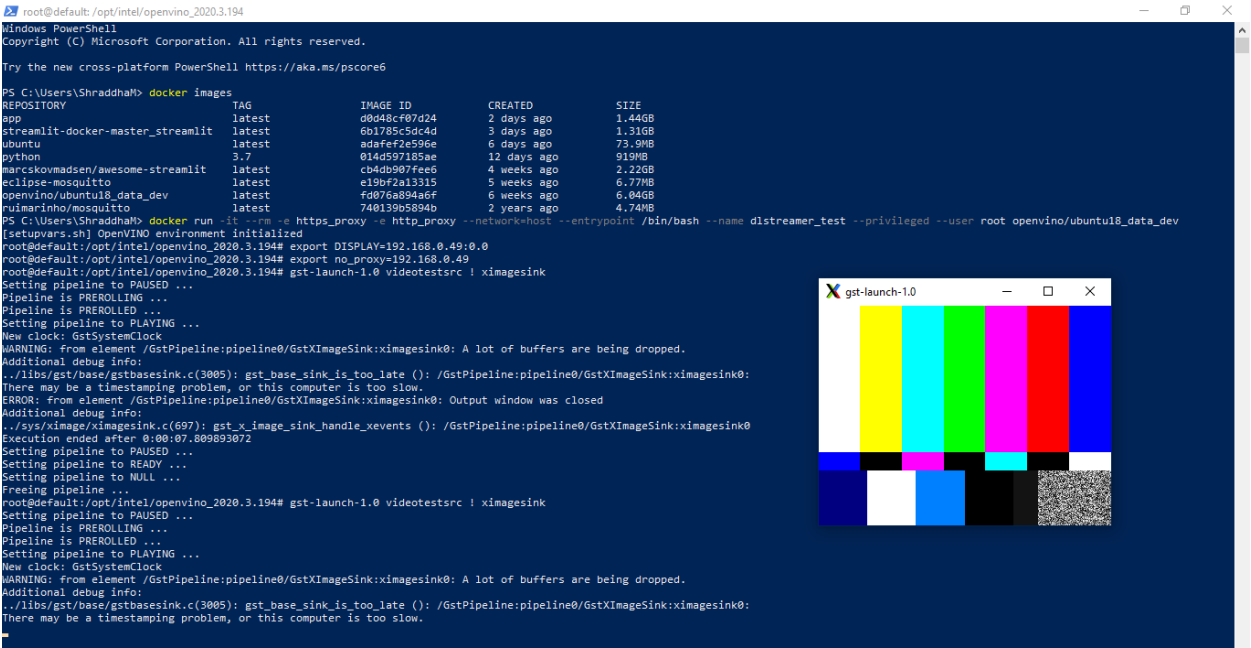

The above output verifies that we have connected to the display properly. To get the desired output, we need to edit the face detection sample to use *ximagesink* instead of *xvimagesink*. To do this we will first install our favorite editor.

Step 7: Installing the editor using the following commands:

Cmd 6: apt-get update

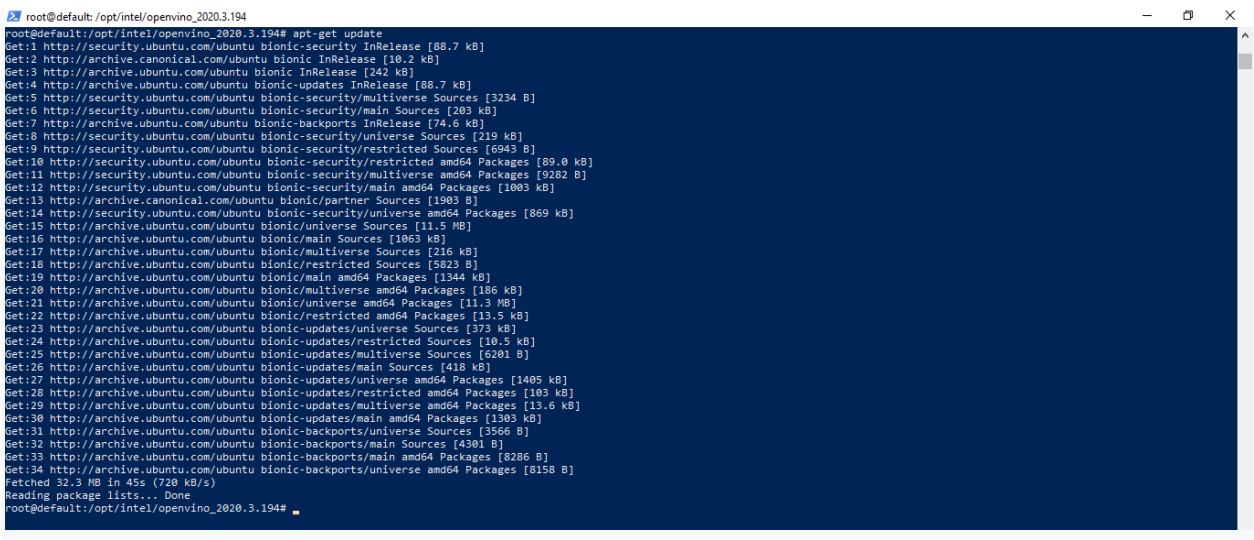

## Cmd 7: apt-get install nano

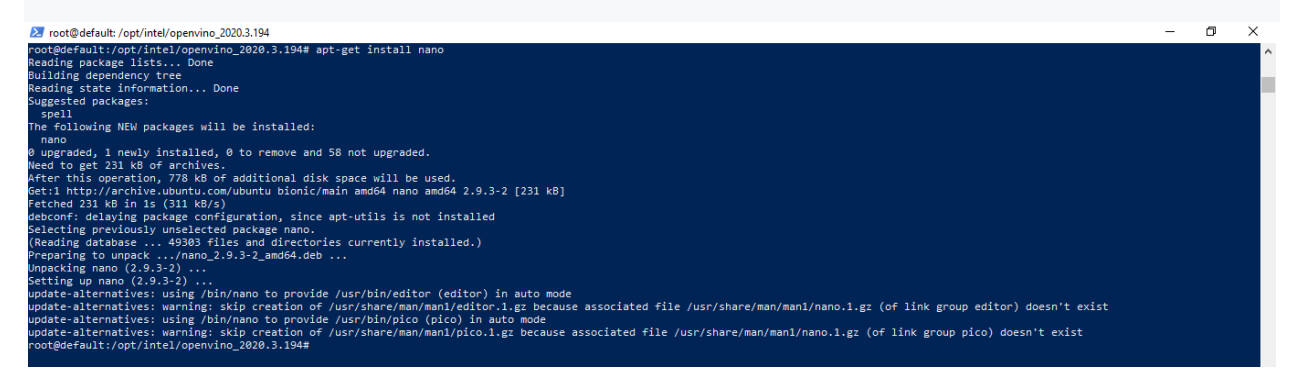

Step 8: Next, we change the directory to locate the face detection sample file to be edited.

Cmd 8: cd

/opt/intel/openvino/data\_processing/dl\_streamer/samples/gst\_launch/face\_detection\_and\_classifi cation/

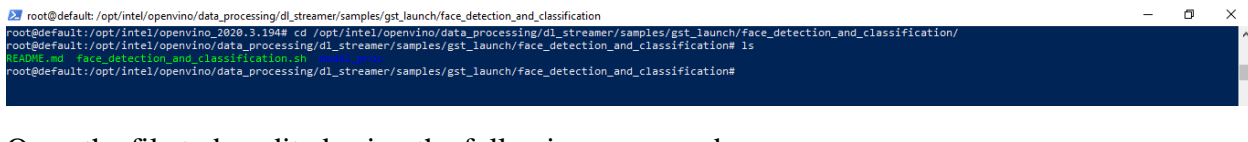

Open the file to be edited using the following command:

Cmd 9: nano face detection and classification.sh

Troot@default:/opt/intel/openvino/data\_processing/dl\_streamer/samples/gst\_launch/face\_detection\_and\_classification  $\Box$  $\times$ = now-economy-populary-policy production of the comment of the comment of the comment of the comment of the comment<br>or edefault:/opt/intel/openvino\_2020.3.194# cd /opt/intel/openvino/data\_processing/dl\_streamer/samples/gst wour.www.accommunity.com/systemation.com/systemation.com/systemation/interpretation\_and\_classification# nano face\_detection\_and\_classification.sh<br>hot@default:/opt/intel/openvino/data\_processing/dl\_streamer/samples/gst\_laun

Make changes in the file as mentioned above.

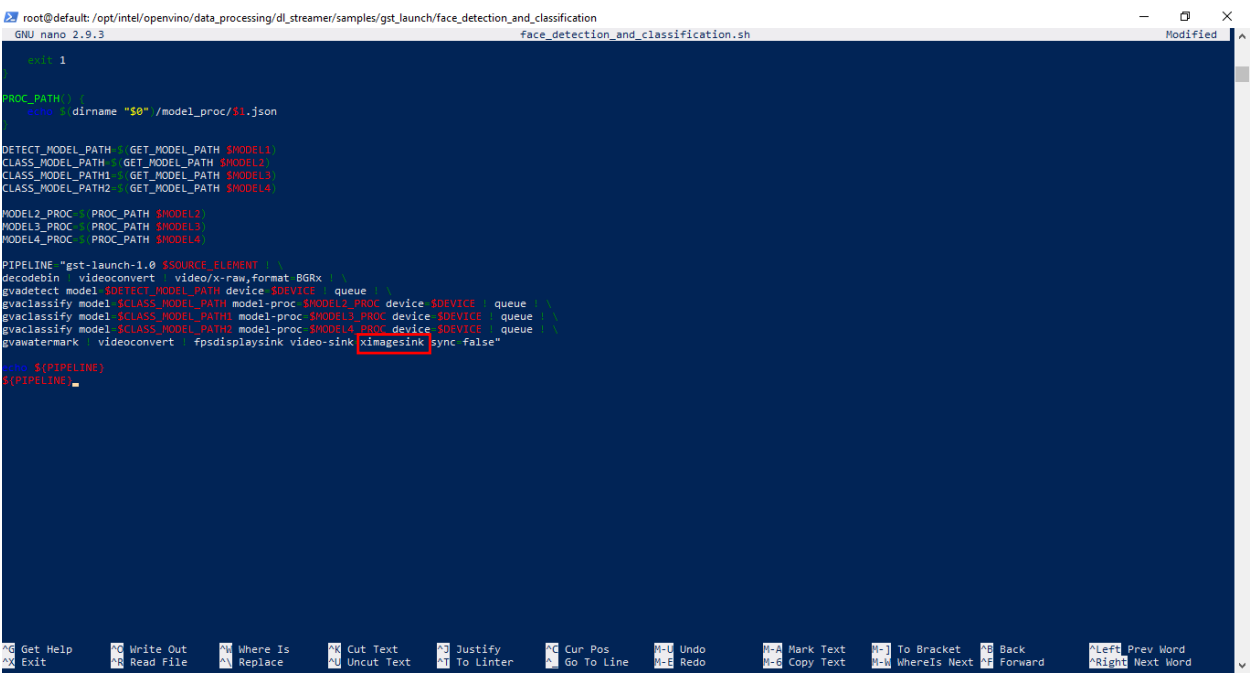

Step 9: We then download the models using the following commands:

Cmd 10: cd /opt/intel/openvino/data\_processing/dl\_streamer/samples/

 $\Box$ 2 root@default: /opt/intel/openvino/data\_processing/dl\_streamer/samples ricus<br>
cid@dfault:/opt/intel/openvino/data\_processing/dl\_streamer/samples/gst\_la<br>cid@dfault:/opt/intel/openvino/data\_processing/dl\_streamer/samples/gst\_la<br>ADME.md benchmark cop download\_models.sh ust\_launch models.lst

Cmd 11: /opt/intel/openvino/data\_processing/dl\_streamer/samples/download\_models.sh

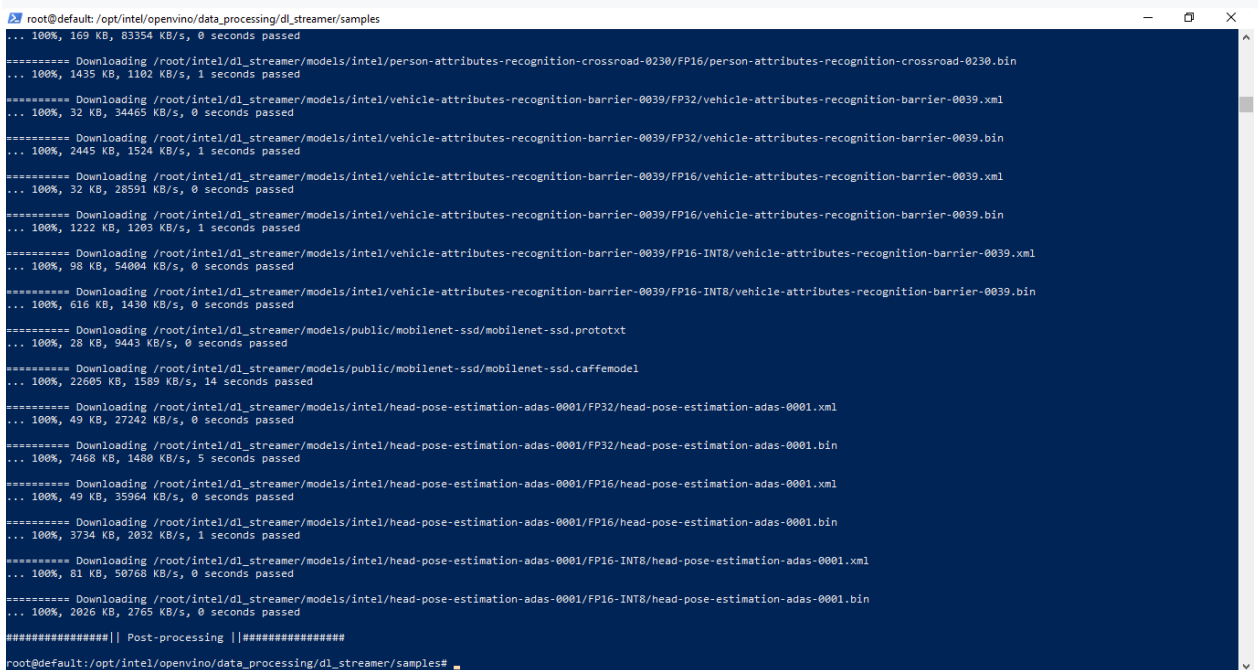

Step 10: Now, we will run the face detection and classification pipeline, using the following command:

Cmd 12: cd

/opt/intel/openvino/data\_processing/dl\_streamer/samples/gst\_launch/face\_detection\_and\_classifi cation/

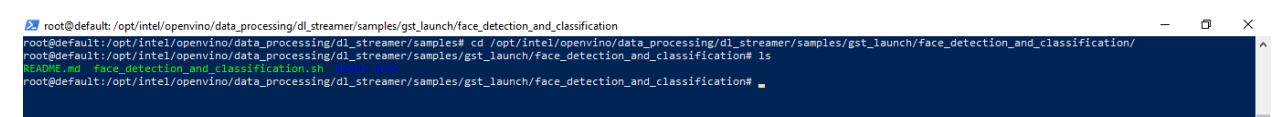

Cmd 13:

/opt/intel/openvino/data\_processing/dl\_streamer/samples/gst\_launch/face\_detection\_and\_classifi cation/face\_detection\_and\_classification.sh

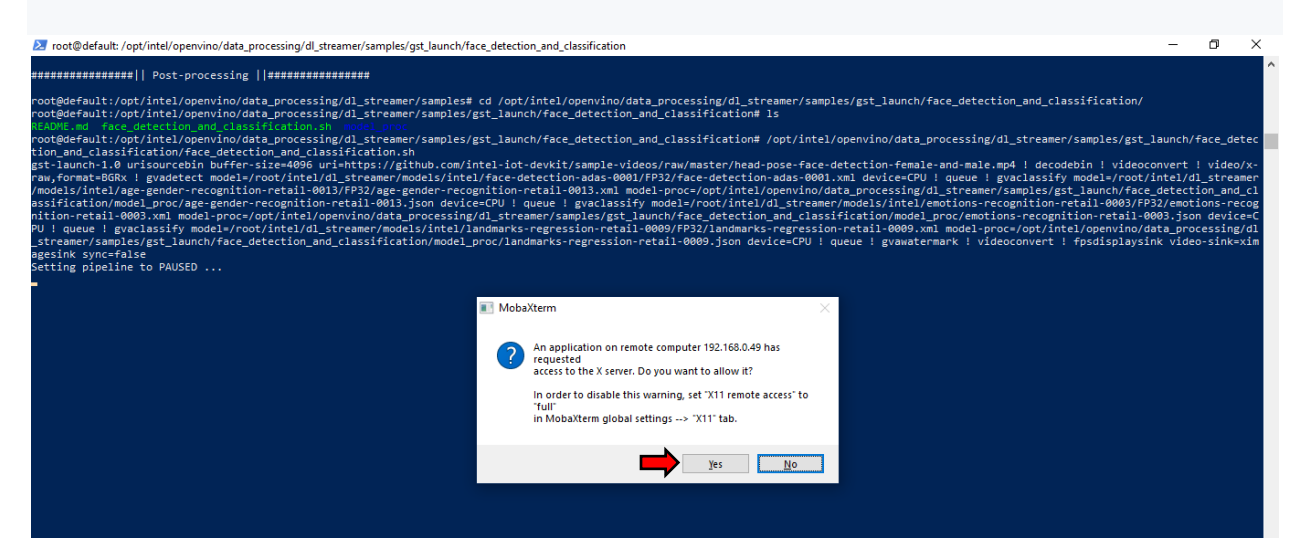

Following is the screenshot of how the output looks like:

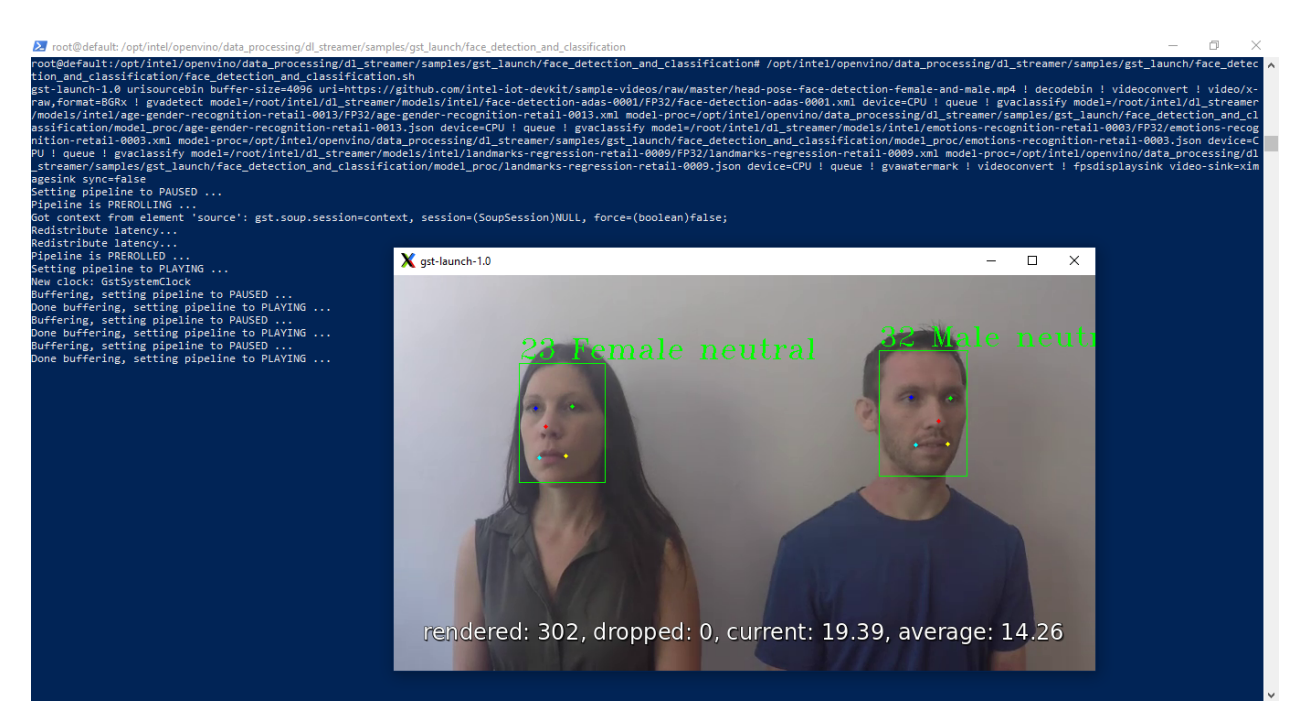

## **References:**

- [1]<https://docs.docker.com/docker-for-windows/install/>
- [2] <https://github.com/opencv/gst-video-analytics>
- [3] <https://github.com/opencv/gst-video-analytics/issues/75>
- [4]<https://mobaxterm.mobatek.net/download-home-edition.html>